# ENVIVO

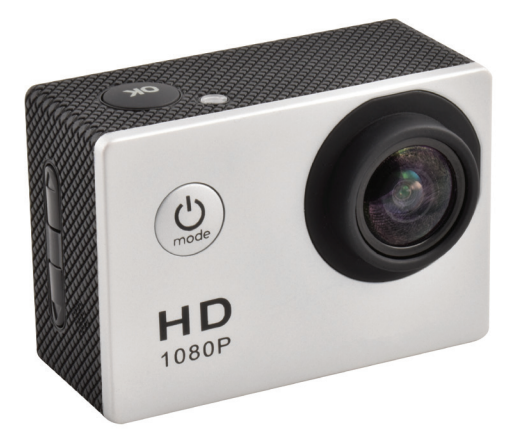

# **Full HD Action Video Camera**

# USER MANUAL

ENV-1449

# ENVIVO

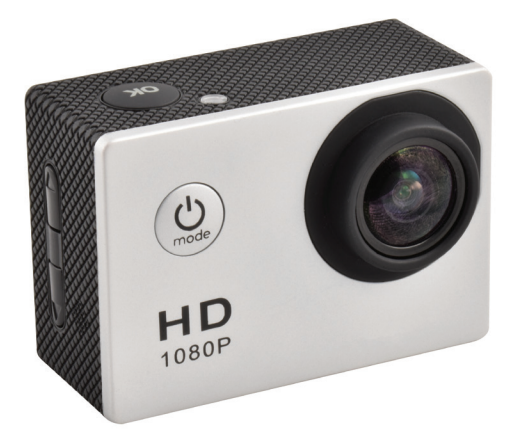

# **Full HD Action Video Camera**

MODE D'EMPLOI

ENV-1449

# **SOMMAIRE**

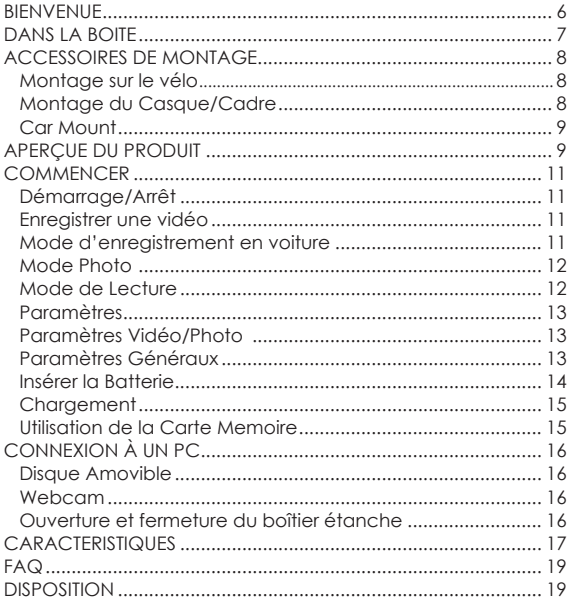

 $\overline{\mathbf{5}}$ 

### **BIENVENUE**

Vous avez fait un excellent choix en achetant ce produit de qualité de marque EnVivo.

En faisant cela, vous avez maintenant l'assurance et la tranquillité d'esprit qui vient de l'achat d'un produit qui a été fabriqué selon les plus hauts standards de performance et de sécurité, soutenu par les normes de haute qualité EnVivo.

Nous voulons que vous soyez complètement satisfait de votre achat, ce produit EnVivo est donc couvert par une garantie complète de 3 ans du fabricant et un excellent service après-vente grâce à notre service d'assistance téléphonique dédié.

Nous espérons que vous prendrez plaisir à utiliser votre achat pour des années à venir.

Si vous avez besoin de soutien technique ou si le produit présente des défauts de fabrication, nous vous prions de contacter au plus vite notre ligne d'assistance. Les revendications de produits défectueux effectuées dans la période de garantie de 3 ans seront réparés ou remplacés gratuitement à condition que vous ayez une preuve satisfaisante de l'achat (n'oubliez pas de garder votre ticket de caisse en sécurité!) Cela ne modifie pas vos droits statutaires. Toutefois, sachez que la garantie sera nulle et non avenue si le produit se trouve avoir été délibérément endommagé, mal utilisé ou démonté.

**Teknihall support/Teknihall, tel.: 03/485.63.51**

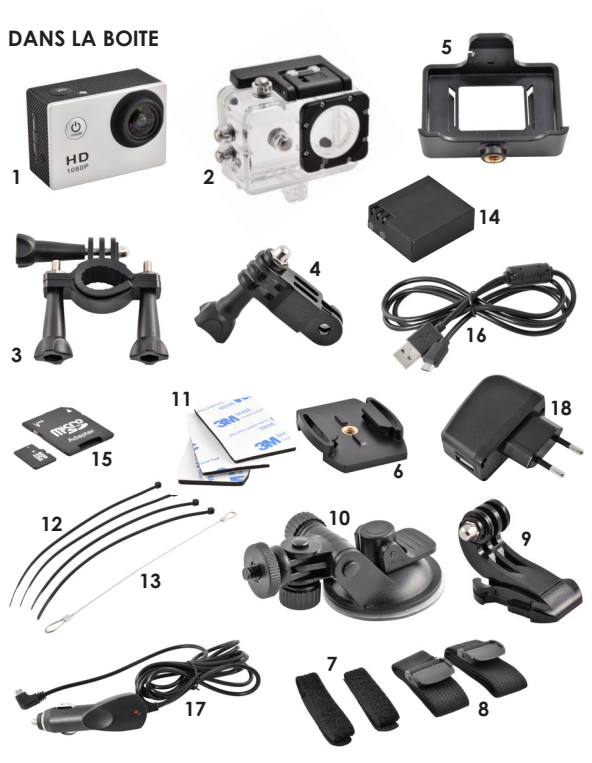

- 1. Camera d'Action
- 2. Boîtier étanche
- 3. Support de Vélo avec vis
- 4. Adaptateur avec vis
- 5. Support de Caméra
- 6. Pied de caméra
- 7. 2x Sangles Velcro
- 8. 2x Sangles Textiles
- 9. Casque/Cadre montable avec un trou de vis de 3/8
- 10. Support de voiture
- 11. Bande 3M
- 12. 4x bandes en plastique
- 13. Bande de métal
- 14. Batterie de 750 mAh
- 15. Micro SD Card 8 Go
- 16. Câble USB
- 17. Chargeur de voiture
- 18. Chargeur murale

**Teknihall support/Teknihall, tel.: 03/485.63.51**

**envivo@teknihall.be / www.teknihall.be ENV-1449**

### **ACCESSOIRES DE MONTAGE MONTAGE SUR LE VÉLO**

- 
- 1. Monter la Camera (1) dans le boîtier étanche (2).<br>2. Monter l'Adaptateur (4) dans le boîtier étanche. 2. Monter l'Adaptateur (4) dans le boîtier étanche (2), et sécurisé le avec la grande vis.
- 3. Monter le support de vélo (3) sur l'Adaptateur (4), et sécurisé le avec la petite vis.
- 4. Monter le support de vélo (3) sur le guidon de votre vélo.

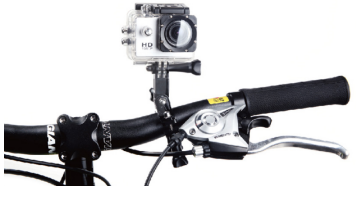

## **MONTAGE DU CASQUE/CADRE**

- 1. Monter l'appareil photo (1) dans le boîtier étanche (2).
- 2. Monter le support de caméra (6) sur le boîtier étanche (2), et le fixer avec la vis longue.
- 3. Montez le support de la caméra (6) sur le Casque/Cadre (9) en appuyant le pied de caméra (6) vers l'arrière dans le Casque/ Cadre (9).
- 4. Maintenant, utiliser la bande 3M (11) dans le fond du Casque/Cadre (9), les sangles velcro (7), les sangles textiles (8) ou les bandes en plastique (12) pour fixer à un Cadre, Casque, etc.
- 5. Pour libérer le pied de caméra (6) du Casque/Cadre (9), appuyez sur les pinces à l'arrière du pied de caméra (6) et le pousser vers l'avant.

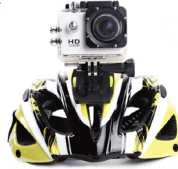

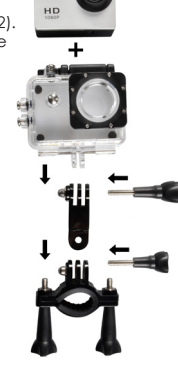

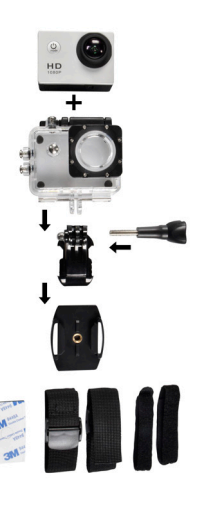

**Teknihall support/Teknihall, tel.: 03/485.63.51**

### **CAR MOUNT**

- 1. Monter la caméra (1) sur le support de la caméra (5).<br>2. Monter le support de la caméra (5) sur le support de
- 2. Monter le support de la caméra (5) sur le support de voiture (10).
- 3. Monter le support de voiture (10) sur le pare-brise de la voiture.
- 4. Pour régler l'angle, visser la vis supérieure et la vis de côté du support de voiture (10).
- 5. Pour vous assurer que la caméra (1) ne s'éteigne pas, insérer les câbles USB de chargeurs de voiture (17) dans la caméra (1) et le chargeur de voiture (17) dans la prise allume-cigare 12V de la voiture.

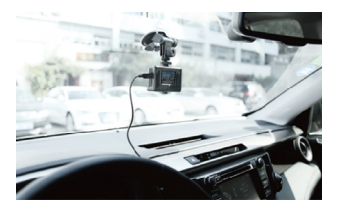

## **APERÇUE DU PRODUIT**

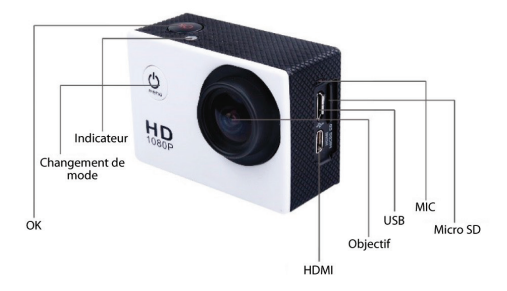

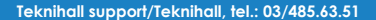

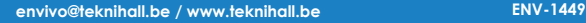

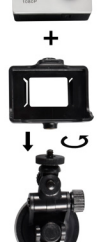

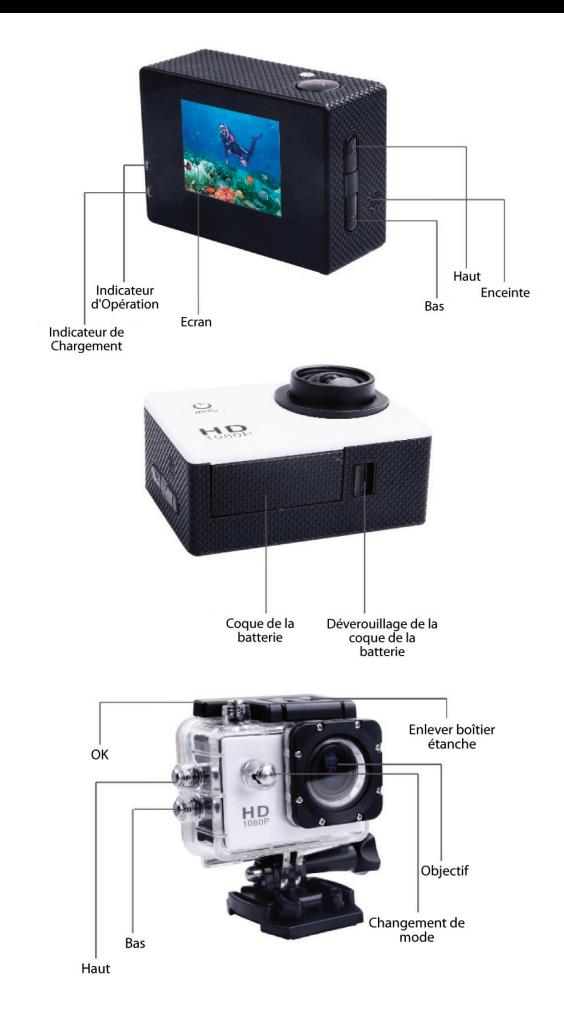

Teknihall support/Teknihall, tel.: 03/485.63.51

# **COMMENCER**

# **DÉMARRAGE/ARRÊT**

- Cliquez sur le bouton  $\mathcal Q$  sur le devant de la caméra pour allumer la caméra.
- Pour éteindre la caméra, maintenez le bouton  $\mathcal Q$  pendant 3 secondes.

### **ENREGISTRER UNE VIDÉO**

En mode d'enregistrement vidéo, la caméra permet de garder l'enregistrement vidéo jusqu'à ce que la mémoire de l'appareil photo soit pleine, ou que l'appareil n'ai plus de batterie.

- Insérer la Carte Micro SD.
- Cliquer sur le bouton  $\mathcal Q$  pour allumer la caméra.
- Cliquer sur le bouton  $\mathcal{Q}$  jusqu'à ce que  $\mathcal{P}_s$ oit visible dans le coin supérieur gauche, indiquant que l'appareil est en mode d'enregistrement vidéo.
- Pour démarrer l'enregistrement vidéo, cliquer sur le bouton OK sur le dessus de l'appareil, il va commencer à enregistrer. Cliquer sur le bouton OK pour arrêter l'enregistrement.
- Cliquer sur le bouton vers le *L*lorsque l'appareil n'enregistre pas, pour changer facilement la résolution de l'enregistrement vidéo. Il est possible de basculer entre FHD (1080P), 720p @ 60 FPS et 720P @ 30 FPS.
- Cliquer sur le bouton vers le  $\blacktriangledown$  pour entrer dans le menu des paramètres. Pour plus d'informations sur le menu des paramètres, allez au chapitre **Paramètres**.

**Remarque:** Si la fonction d'économie d'écran n'est pas disponible, il est toujours possible de voir que c'est en train d'enregistrer, tant que l'indicateur LED sur le côté clignote.

### **MODE D'ENREGISTREMENT EN VOITURE**

En mode voiture, la caméra permet de continuer l'enregistrement vidéo jusqu'à ce que l'appareil fonctionne sur batterie. Si l'appareil est connecté au chargeur de voiture inclus pendant l'enregistrement en mode voiture, cela permet de conserver l'enregistrement à l'infini. La caméra enregistre en boucle, ce qui signifie que seront toujours effacés les plus anciens enregistrements, afin de garder les nouveaux enregistrements lorsque la mémoire est pleine. Dans le cas d'un accident de voiture le capteur G sera déclenché, et la caméra enregistre l'enregistrement vidéo en cours dans un dossier spécial dans l'appareil photo, de sorte que ce ne sera pas effacé par l'enregistrement en boucle.

- Insérer la Carte Micro SD.
- Cliquer sur le bouton  $\mathcal Q$  pour allumer la caméra.
- Cliquer sur le bouton  $\dot{\mathcal{Q}}$  jusqu'à ce que soit visible dans le coin

**Teknihall support/Teknihall, tel.: 03/485.63.51**

supérieur gauche, indiquant que l'appareil est en mode voiture.

- Pour démarrer l'enregistrement vidéo, cliquer sur le bouton OK sur le dessus de l'appareil, il va commencer à enregistrer. Cliquer sur le bouton OK pour arrêter l'enregistrement.
- Cliquer sur le bouton vers le *la* lorsque l'appareil n'enregistre pas, pour changer facilement la résolution de l'enregistrement vidéo. Il est possible de basculer entre FHD (1080P), 720p @ 60 FPS et 720P @ 30 FPS.
- Cliquer sur le bouton vers le  $\blacktriangledown$  pour entrer dans le menu des paramètres. Pour plus d'informations sur le menu des paramètres, allez au chapitre **Paramètres**.

**Remarque:** Si la fonction d'économie d'écran n'est pas disponible, il est toujours possible de voir que c'est en train d'enregistrer, tant que l'indicateur LED sur le côté clignote.

### **MODE PHOTO**

Dans le mode photo, il est possible de prendre des images, comme un appareil photo normal. Il est possible de basculer entre une qualité d'image de 12MP, 10MP, 8MP, 5MP et 3MP dans ce mode.

- Insérer la Carte Micro SD.
- Cliquer sur le bouton & pour allumer la caméra.
- Cliquer sur le bouton  $\mathcal{Q}$  jusqu'à ce que  $\boxed{\mathsf{P}}$  soit visible dans le coin supérieur gauche, indiquant que l'appareil est en mode photo.
- Pour prendre une photo, cliquer sur le bouton OK sur le dessus de l'appareil, il prendre une photo.
- Cliquer sur le bouton vers le  $\blacktriangle$  pour changer facilement la résolution des photos. Il est possible de basculer entre 12MP, 10MP, 8MP, 5MP and 3MP.
- Cliquer sur le bouton vers le  $\blacktriangledown$  pour entrer dans le menu des paramètres. Pour plus d'informations sur le menu des paramètres, allez au chapitre **Paramètres**.

### **MODE DE LECTURE**

Dans le menu du mode de lecture, il est possible de lire les enregistrements vidéo/de voiture et les photos prises.

- Cliquer sur le bouton  $\mathcal Q$  pour allumer la caméra.
- Clique sur le bouton  $\mathcal Q$  jusqu'à ce que  $\Box$  soit visible dans le coin supérieur gauche, indiquant que l'appareil est en mode lecture.
- Utiliser les boutons  $\triangle$  et  $\nabla$  pour choisir les dossiers dans lesquels se trouvent les photos/vidéos, cliquer sur le bouton OK.
- Dans le dossier, utiliser les boutons  $\blacktriangle$  et  $\nabla$  pour sélectionner la photo/vidéo que vous voulez voir.
- Si c'est une vidéo, cliquer sur OK pour commencer la lecture de la vidéo. Cliquer sur le bouton OK pour faire pause sur la vidéo ou cliquer sur le bouton  $\mathcal Q$  pour arrêter la vidéo.
- Si vous voulez supprimer une vidéo maintenez enfoncé le bouton

#### **Teknihall support/Teknihall, tel.: 03/485.63.51**

du Bas pendant 2-3 secondes, sélectionnez Supprimer, cliquez sur le bouton OK. Sélectionnez Seul et cliquez sur le bouton OK pour supprimer le fichier actuel. Maintenant, confirmez en sélectionnant Oui et cliquez sur le bouton OK.

### **PARAMÈTRES**

Dans le menu des paramètres, il est possible de changer la qualité vidéo/ photo pour le mode utilisé par la caméra, lorsque le menu des réglages est entré. Il est également possible de modifier les paramètres généraux.

- Pour entrer dans le menu des paramètres, l'appareil doit être en mode Vidéo, Voiture ou Photo.
- Cliquer sur le bouton vers le  $\Psi$  pour accéder au menu des paramètres.
- Par défaut, le paramètre Vidéo/Photo est entré. Il est possible de changer entre la vidéo/photo et les paramètres généraux, en cliquant sur le bouton OK alors au'aucun paramètre n'est mis en surbrillance.
- Utilisez la touche Haut ou Bas pour basculer entre les différents paramètres et validez avec le bouton OK.
- Pour la date / l'heure et les réglages du son, le bouton OK doit être maintenu pendant 2-3 secondes pour passer à la date / heure suivante, ou pour changer les paramètres de réglage du son.

# **PARAMÈTRES VIDÉO/PHOTO**

- Résolution Modifier la résolution de la vidéo/photo.
- Qualité vidéo Choisissez la quantité de détails dans les enregistrements.
- Intégration (mode de voiture seulement) Choisissez combien de temps doit durer chaque enregistrement.
- Balance des blancs Réglez la balance des blancs de la vidéo/ photo, par défaut, elle est réglé sur auto.
- Ralenti (mode vidéo seulement) Activer et désactiver le mouvement lent pour l'enregistrement vidéo.
- Date Définir la date estampillée sur les enregistrements photo/vidéo.

## **PARAMÈTRES GÉNÉRAUX**

- Sons Activé/Désactiver les clics sons, l'enregistrement du son et du volume. Maintenez enfoncé le bouton OK pendant 2-3 secondes pour changer la valeur des paramètres de surbrillance.
- Économie d'énergie Nombre de minutes avant que la caméra s'éteigne après qu'il n'y ai eu aucune utilisation. Il est recommandé de ne pas désactiver cette fonction, car elle vous aidera à économiser de l'énergie si l'appareil est inutilisé.
- Écran de veille- Définissez combien de minutes doivent s'écouler avant que l'écran s'éteigne. Pour activer l'écran, cliquez sur un bouton.
- Rotation de l'écran Tourner l'écran à l'envers.
- Sortie TV/FPV Activer la sortie TV lorsqu'il est connecté à un téléviseur avec le port HDMI.
- Date et heure Régler la date et l'heure la caméra pour l'horodatage.

#### **Teknihall support/Teknihall, tel.: 03/485.63.51**

- Langue Définissez la langue préférée.
- Sortie TV Définissez NTSC ou PAL pour la sortie TV.
- Fréquence Lumineuse Définissez 50Hz ou 60Hz pour la caméra. Pour l'UE, c'est généralement 50Hz.
- Système Remise en l'état de la caméra avec les réglages d'usine, ou voir le système et les informations du bon de garantie.
- Format Formater la carte Micro SD dans la caméra.

**Remarque:** Pour la date/l'heure et les réglages du son, le bouton OK doit être maintenu enfoncé pendant 2-3 secondes pour passer à la date/

heure suivante, ou pour changer les paramètres de réglage du son.

### **INSÉRER LA BATTERIE**

Ouvrir la coque de la batterie en cliquant sur le verrouillage/déverrouillage de la coque de la batterie sur le côté, et tirez sur la coque de la batterie à côté du verrouillage/déverrouillage de la coque de la batterie.

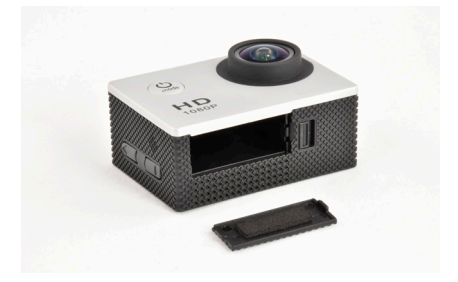

Insérez la batterie avec l'objectif vers le haut, et la flèche sur la batterie pointant vers le bas.

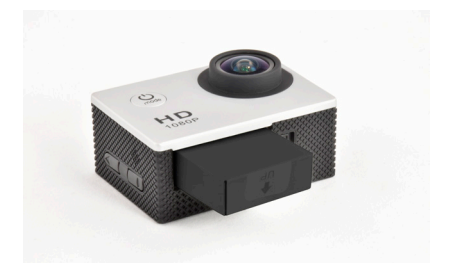

**Teknihall support/Teknihall, tel.: 03/485.63.51**

Maintenant monter la coque de la batterie à nouveau.

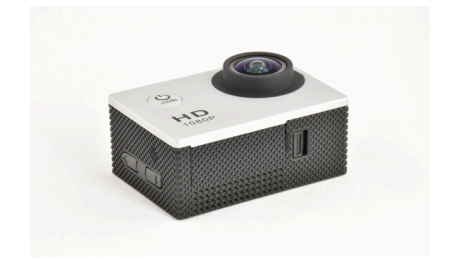

#### **CHARGEMENT**

Lorsque votre appareil est à court de batterie, il est temps de le charger à nouveau, et cela peut être fait des façons suivantes. Lorsque l'appareil est complètement chargé, la lumière LED rouge s'éteint.

- L'appareil photo peut être connecté au câble USB, qui devra être inséré dans le chargeur mural USB. Maintenant, connectez le chargeur mural dans la prise murale.
- Branchez le câble USB à la caméra, et l'autre extrémité du câble USB à un port USB disponible sur un ordinateur. De cette façon, vous serez également en mesure d'accéder à la carte Micro SD si elle est dans la caméra pendant la charge.
- La caméra peut également être chargée dans la voiture. Branchez le câble USB du chargeur de voiture à la caméra, et insérez le chargeur de voiture sur la prise allume-cigare 12V de la voiture.

**Remarque:** La caméra d'action s'allume automatiquement quand elle est connectée à un point d'alimentation.

### **UTILISATION DE LA CARTE MEMOIRE**

Pas de mémoire intégrée disponible dans cette caméra. Assurez-vous d'insérer la carte Micro SD avant d'utiliser la caméra d'action. La taille maximale prise en charge de la carte Micro SD est 32GB

- Insérez la carte Micro SD dans la fente de la carte sur le côté de la caméra d'action jusqu'à ce qu'elle soit verrouillée. Le haut de la carte Micro SD avec le texte doit être pointé le dans la même direction que l'écran LCD, lorsqu'il est inséré.
- Pour retirer la carte Micro SD, appuyez doucement sur le bout de la carte Micro SD vers l'intérieur et elle sortira.

**Remarque:** Merci de formater la carte Micro SD dans un ordinateur avant de l'utiliser.

**Teknihall support/Teknihall, tel.: 03/485.63.51**

**envivo@teknihall.be / www.teknihall.be ENV-1449**

# **CONNEXION À UN PC**

Lorsque la caméra est connectée à un PC, elle peut fonctionner avec deux modes différents, disque amovible et Webcam.

### **DISQUE AMOVIBLE**

L'appareil peut fonctionner comme un disque amovible quand une carte Micro SD est insérée dans la caméra.

Branchez l'appareil à un port USB disponible sur votre ordinateur avec le câble USB fourni. La caméra se met automatiquement en marche et après environ 10 secondes, l'écran affiche **Connexion**. Vous allez maintenant être en mesure d'accéder aux fichiers stockés sur la carte Micro SD dans l'appareil.

### **WEBCAM**

La caméra d'action peut fonctionner comme une webcam sur votre ordinateur.

Branchez l'appareil à un port USB disponible sur votre ordinateur avec le câble USB fourni. Cliquez sur le bouton  $\mathcal Q$ . Après environ 10 secondes, l'écran affiche **Connexion**. Maintenant, cliquez sur le bouton OK et l'affichage va maintenant montrer **Caméra PC**, et vous serez en mesure d'utiliser l'appareil comme une webcam sur votre PC.

**Remarque:** Pour utiliser la caméra d'action comme une webcam sur votre PC, vous devez utiliser le logiciel de la webcam, et il n'est pas fourni avec le produit. La caméra d'action n'est pas compatible avec tous les logiciels de la webcam.

## **OUVERTURE ET FERMETURE DU BOÎTIER ÉTANCHE**

Poussez le verrouillage sur le côté et tirer vers le haut à l'avant de l'écran.

Pour verrouiller le boîtier étanche, cliquez sur le support de la coque LCD d'abord, et poussez ensuite le support vers le bas à l'avant du boîtier étanche.

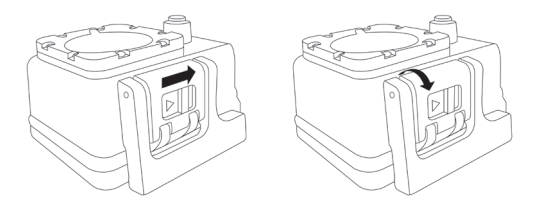

## **CARACTERISTIQUES**

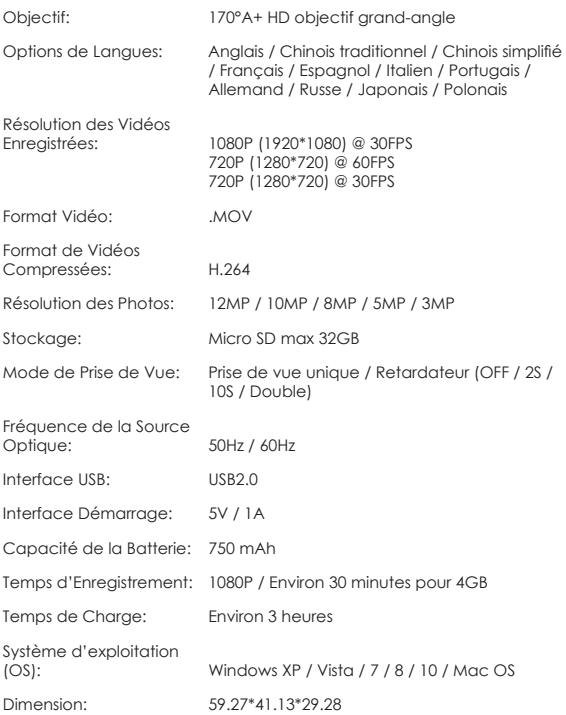

**Teknihall support/Teknihall, tel.: 03/485.63.51**

**envivo@teknihall.be / www.teknihall.be ENV-1449**

# **INSTRUCTIONS DE SECURITE**

Merci de lire les instructions de sécurité avant d'utiliser cette caméra pour un fonctionnement correct et sûr, de manière à l'amener à sa performance optimale et prolonger sa durée de vie.

- Ne pas exposer la caméra vidéo au soleil directement, ni pointer sa lentille à la lumière du soleil. Dans le cas contraire, le capteur d'image de la caméra vidéo peut être endommagé.
- Prenez bien soin de la caméra vidéo et empêchez les particules d'eau ou de sable de pénétrer dans la caméra vidéo quand elle est utilisée sur la plage ou près de l'eau, parce que l'eau, les particules de sable, de poussière ou d'un composant contenant du sel peuvent endommager la caméra vidéo.
- Prenez soin de la caméra vidéo et protégez là des matériaux de poussière et chimiques. Placez-la dans un endroit frais, sec et bien aéré. Ne pas placer la caméra vidéo à haute température, dans un lieu humide ou poussiéreux pour éviter les dommages sur la caméra vidéo.
- Veillez à utiliser la caméra vidéo régulièrement pendant un stockage à long terme. Merci de vérifier si la caméra vidéo peut fonctionner normalement avant de l'utiliser.
- Si la saleté ou des tâches se sont accumulées sur la caméra vidéo ou sur son objectif, utilisez un chiffon doux, propre et sec pour essuyer délicatement. Si la caméra vidéo ou sa lentille est colorée avec des particules de sable, souffler dessus doucement. Ne pas utiliser un chiffon pour essuyer arbitrairement. Sinon, il peut rayer la surface de la caméra vidéo ou de son objectif.
- S'il est nécessaire de nettoyer la surface de la caméra, il faut tout d'abord souffler la poussière de sable accumulée sur cette surface, puis essuyez l'appareil délicatement avec un chiffon ou un tissu applicable à l'équipement optique. Merci d'utiliser l'agent de nettoyage de la caméra vidéo pour essuyer si nécessaire. Ne pas utiliser de solvant organique pour nettoyer la caméra vidéo.
- Ne touchez pas la surface de la lentille avec les doigts.
- Merci de sauvegarder les données si la carte mémoire à l'intérieur de cet appareil numérique est utilisée pour la première fois. Après cela, formater la carte mémoire de cette caméra vidéo à un moment donné.
- La carte Micro SD installée à l'extérieur est fabriquée à partir de composants électroniques précis. Les données peuvent être perdues ou endommagées dans les circonstances suivantes:
- 1. Une mauvaise utilisation de la carte mémoire.<br>2. La carte mémoire est pliée tombée ou a recu
- 2. La carte mémoire est pliée, tombée ou a reçue un choc.<br>3. Le été placé sous haute température ou dans un environne
- 3. A été placé sous haute température ou dans un environnement humide ou exposer au soleil directement.
- 4. Un champ électrostatique ou électromagnétique existe autour de la carte mémoire.

**Teknihall support/Teknihall, tel.: 03/485.63.51**

- 5. Cette carte mémoire est retirée ou l'alimentation est interrompue lorsque cet appareil ou l'ordinateur est connecté à la carte mémoire (par exemple lors de la lecture, l'écriture et la mise en forme).
- 6. Appuyez sur la surface de la carte de mémoire de contact métallique avec les doigts ou des matériaux métalliques.

# **FAQ**

- **Q:** *La carte Micro SD est insérée, mais la caméra affiche Erreur de la carte.*
- R: Formater la carte Micro SD et assurez-vous que le système de fichiers sur la carte est FAT32.
- R: Vérifiez que la carte n'est pas verrouillée.
- **Q:** *La caméra d'action ne se charge pas.*
- R: Assurez-vous que le câble USB est connecté correctement.<br>R: Essavez un quitre port USB de l'adaptateur PC/USB
- Essayez un autre port USB de l'adaptateur PC/USB.
- **Q:** *Il manque un accessoire dans le paquet*
- R: Merci de contacter la ligne d'aide pour l'assistance.

## **DISPOSITION**

L´équipement électrique et électronique ( EEE ) contient des matières, parties et substances qui peuvent être dangereuses pour l´environnement et nocif pour la santé humaine si les déchets d´équipement électrique et électronique ( WEEE ) ne sont pas gérés correctement.

Les équipements marqués du logo WEEE (comme celui à gauche), ne doivent pas être jetés avec vos déchets domestiques. Contactez votre bureau local de gestion des déchets car ils ont la possibilité de vous donner des détails concernant les possibilités de recyclage dans votre région.

# ENVIVO

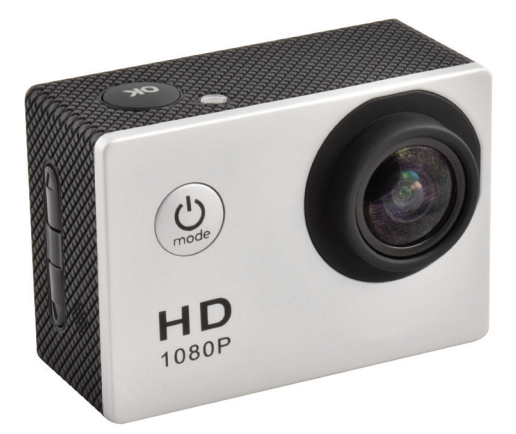

# **Full HD Action Video Camera**

# GEBRUIKERSHANDLEIDING

ENV-1449

# **INHOUDSOPGAVE**

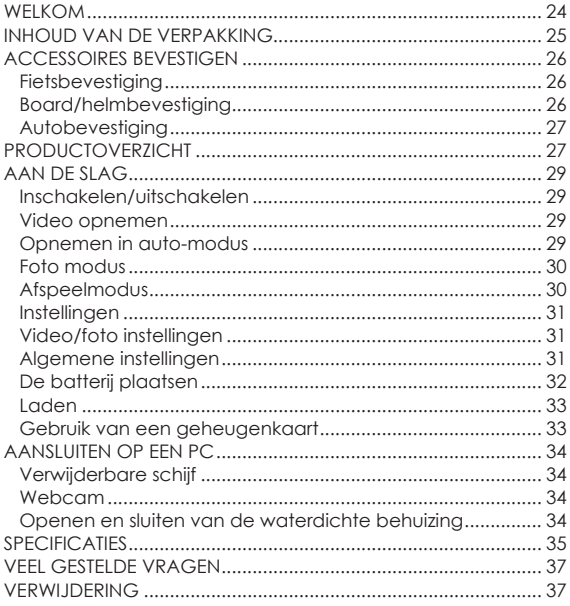

### **WELKOM**

U heeft een uitstekende keuze gemaakt met de aankoop van dit kwaliteitsproduct van het merk EnVivo.

Door deze aankoop heeft u de zekerheid en rust die hoort bij de aanschaf van een product dat is geproduceerd volgens de hoogste standaarden van werking en veiligheid, ondersteunt door de hoge kwaliteitsstandaarden van Aldi.

We willen dat u volledig tevreden bent met uw aankoop. Daarom wordt dit EnVivo product geleverd met een allesomvattende 3-jarige garantie en een uitstekende ondersteuning na aankoop via onze toegewijde helpliin.

We hopen dat u nog vele jaren van het gebruiken van uw aankoop zult genieten.

Indien u technische ondersteuning nodig heeft of in het onwaarschijnlijke geval dat het apparaat dat u heeft aangeschaft defecten vertoont, bel met onze helplijn voor directe assistentie. Garantieclaims voor een defect product gemaakt binnen de garantieperiode van 3 jaar zullen kosteloos worden vervangen of gerepareerd mits u een overtuigend bewijs van aankoop heeft (bewaar uw kassabon!). Uw wettelijke rechten worden hier niet door aangetast. Wees er echter van bewust dat de garantie vervalt indien het product opzettelijk is beschadigd, onjuist is gebruikt of uit elkaar is gehaald.

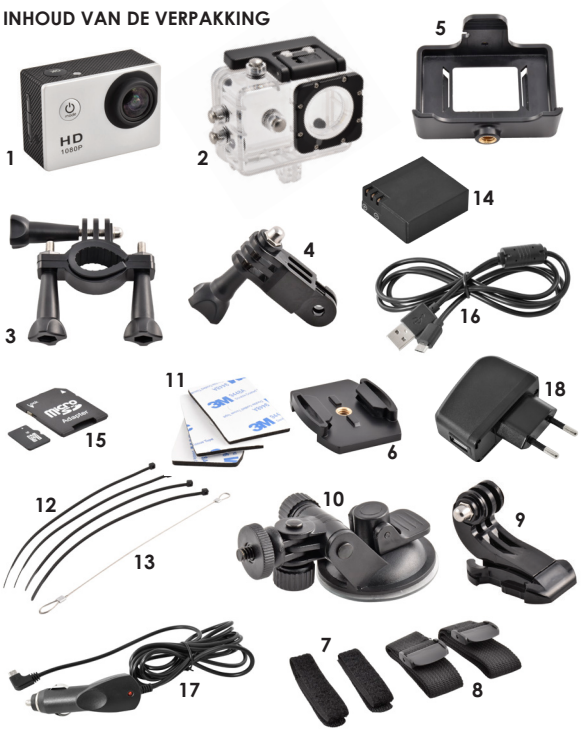

- 1. Actiecamera<br>2. Waterdichte b
- 2. Waterdichte behuizing<br>3. Fietsbevestiaina met sc
- 3. Fietsbevestiging met schroef<br>4. Adapter met schroef
- 4. Adapter met schroef<br>5. Camerahouder
- **Camerahouder**
- 6. Camerastandaard<br>7 2x Klittenband
- 7. 2x Klittenband<br>8. 2x Textiele ban
- 8. 2x Textiele bandjes<br>9. Helm/board beves
- 9. Helm/board bevestiging met 3/8 schroefgat
- 10. Autobevestiging<br>11. Dubbelziidig tap
- Dubbelzijdig tape
- 12. 4x Plastic strips<br>13. Metalen strips
- Metalen strips
- 14. 750 mAh batterij<br>15. 8GB Micro SD ka
- 15. 8GB Micro SD kaart<br>16. USB laadkabel
- 16. USB laadkabel
- 17. Autolader
- 18. Thuislader

**Teknihall support/Teknihall, tel.: 03/485.63.51**

**25**

# **ACCESSOIRES BEVESTIGEN**

# **FIETSBEVESTIGING**

- 1. Plaats de camera (1) in de waterdichte behuizing (2).<br>2. Bevestig de adapter (4) aan de waterdichte
- 2. Bevestig de adapter (4) aan de waterdichte
- behuizing (2) en zet deze vast met de lange schroef. 3. Bevestig de fietsbevestiging (3) op de adapter
- (4) en zet deze vast met de korte schroef. 4. Bevestig de fietsbevestiging (3) aan het stuur van uw fiets.

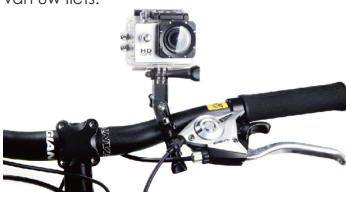

# **BOARD/HELMBEVESTIGING**

- 1. Plaats de camera (1) in de waterdichte behuizing (2).<br>2. Bevestig de camerastandaard (6) aan de
- 2. Bevestig de camerastandaard (6) aan de
- waterdichte behuizing (2) en zet deze vast met de lange schroef.
- 3. Bevestig de camerastandaard (6) aan de helm/ boardbevestiging (9) door de camerastandaard (6) naar achteren in de helm/boardbevestiging (9) te drukken.
- 4. Gebruik nu de dubbelzijdige tape (11) aan de onderzijde van de helm/boardbevestiging, de klittenband (7), de textiele bandjes (8) of de plastic strips (12) om deze vast te zetten aan een board, helm etc.
- 5. Om de camerastandaard (6) los te maken van de helm/boardbevestiging, klik op de klemmen aan de achterzijde van de camerastandaard en druk naar voren.

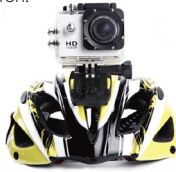

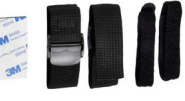

÷

### **AUTOBEVESTIGING**

- 1. Plaats de camera (5) in de camerahouder (5).<br>2. Bevestig de camerahouder (5) op de
- 2. Bevestig de camerahouder (5) op de autobevestiging (10).
- 3. Bevestig de autobevestiging (10) aan de voorruit van de auto.
- 4. Om de hoek te veranderen, draai aan de bovenschroef en de zijschroef van de autobevestiging (10).
- 5. Om te zorgen dat de camera (1) niet zonder voeding komt, steek de USB kabel van de autolader (17) in de camera (1) en de autolader (17) in de 12V sigarettenaansteker van de auto.

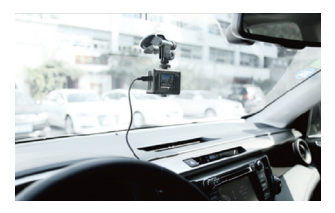

# **PRODUCTOVERZICHT**

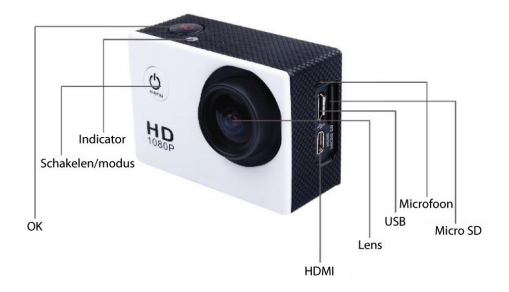

**Teknihall support/Teknihall, tel.: 03/485.63.51**

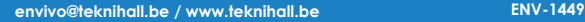

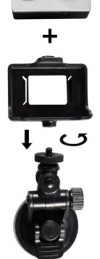

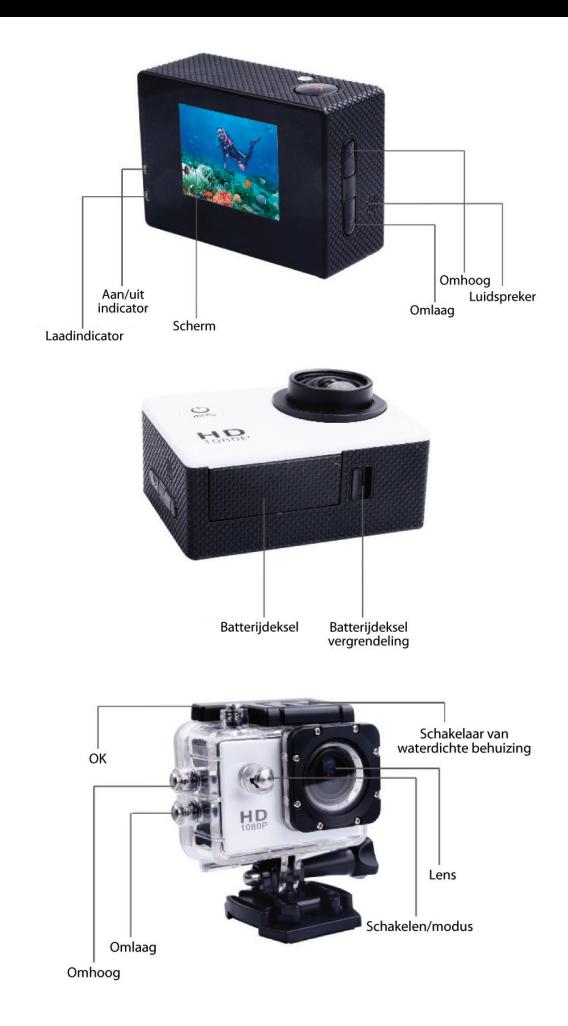

Teknihall support/Teknihall, tel.: 03/485.63.51

envivo@teknihall.be / www.teknihall.be

# **AAN DE SLAG**

### **INSCHAKELEN/UITSCHAKELEN**

- Druk op de  $\mathcal{Q}$  knop aan de voorzijde van de camera om de camera in te schakelen.
- Om de camera uit te schakelen, druk gedurende 3 seconden op de  $0$  knop.

### **VIDEO OPNEMEN**

In video opname modus zal de camera doorgaan met het opnemen van video totdat het geheugen vol is of de batterij leeg raakt.

- Plaats een Micro SD kaart.
- Druk op de  $\mathcal Q$  knop om de camera in te schakelen.
- Druk op de  $\mathcal{Q}$  knop totdat het  $\mathcal{Q}$  zichtbaar is in de linker bovenhoek. om aan te geven dat de camera in video opname modus is.
- Om het opnemen van video te beginnen, druk op de OK knop bovenop de camera, en het opnemen zal beginnen. Druk nogmaals op de OK knop om het opnemen te stoppen.
- Druk op de ▲ als u niet opneemt om gemakkelijk de opnameresolutie te wijzigen. U kunt kiezen uit FHD(1080P), 720P @ 60 FPS en 720P @ 30 FPS.
- Druk op de ▼ knop om in het instellingenmenu te komen. Voor meer informatie over het instellingenmenu, ga naar het hoofdstuk **Paramètres**.

**Opmerking:** Wanneer de schermbeveiliging functie is ingeschakeld is het nog steeds mogelijk om te zien dat wordt opgenomen, aangezien de LED indicator aan de zijkant knippert.

# **OPNEMEN IN AUTO-MODUS**

In auto-modus zal de camera opnemen totdat de batterij leeg is. Indien de autolader is aangesloten tijdens het opnemen in auto-modus zal de camera oneindig doorgaan met opnemen. De camera zal roteren, dat wil zeggen dat altijd de oudste opnamen zal verwijderen wanneer het geheugen vol is, om de nieuwste opnamen te behouden. Tijdens een ongeluk zal de G sensor geactiveerd worden en zal de huidige video in een speciale map op de camera worden opgeslagen, zodat de opname niet zal worden verwijderd door de rotatiefunctie.

- Plaats een Micro SD kaart.
- Druk op de  $\mathcal Q$  knop om de camera in te schakelen.
- Druk op de  $\Diamond$  knop totdat het  $\Diamond$  zichtbaar is in de linker bovenhoek. Dit geeft aan dat de camera in auto-modus staat.
- Om het opnemen van de video te starten, druk op de **OK** knop aan de bovenzijde van de camera, en het opnemen zal starten. Druk nogmaals op OK knop om het opnemen te stoppen.
- Druk op de  $\blacktriangle$  als u niet opneemt om gemakkelijk de opnameresolutie te wijzigen. U kunt kiezen uit FHD(1080P), 720P @ 60 FPS en 720P @ 30 FPS.
- Druk op de ▼ knop om in het instellingenmenu te komen. Voor meer informatie over het instellingenmenu, ga naar het hoofdstuk **Instellingen.**

**Opmerking:** Wanneer de schermbeveiliging functie is ingeschakeld is het nog steeds mogelijk om te zien dat wordt opgenomen, aangezien de LED indicator aan de zijkant knippert.

### **FOTO MODUS**

In de foto modus is het mogelijk om stilstaande beelden vast te leggen, net als bij een normale camera. U kunt in deze modus kiezen uit een 12MP, 10MP, 8MP, 5MP en 3MP fotokwaliteit.

- Plaats een Micro SD kaart.
- Druk op de  $\Diamond$  knop om de camera in te schakelen.
- Druk op de  $\Phi$  knop totdat het  $\mathbb{P}$  zichtbaar is in de linker bovenhoek. Dit geeft aan dat de camera in foto-modus staat.
- Om een foto te maken, druk op de OK knop aan de bovenzijde van de camera, en een foto zal worden gemaakt.
- Druk op de knop om gemakkelijk de fotoresolutie te wijzigen. U kunt kiezen uit 12MP, 10MP, 8MP, 5MP en 3MP.
- Druk op de ▼ knop om naar het instellingen menu te aaan. Voor meer informatie over het instellingen menu, ga naar het hoofdstuk **Instellingen.**

### **AFSPEELMODUS**

In het afspeelmodus menu is het mogelijk om de video's en/of auto-opnamen af te spelen en de gemaakte foto's te bekijken.

- Druk op de  $\Diamond$  knop om de camera in te schakelen.
- Clique sur le bouton  $\mathcal Q$  knop totdat het **zichtbaar is in de linker** bovenhoek. Dit geeft aan dat de camera in afspeelmodus staat.
- Gebruik de  $\blacktriangle$  en  $\nabla$  knoppen om de map te selecteren waaruit u foto's/video's wilt weergeven en druk op de OK knop.
- In de map, gebruik de ▲ en ▼ knoppen om de video/foto die u wenst te zien te selecteren.
- Als het een video is, druk op OK om het afspelen van de video te starten. Druk om de OK knop om het afspelen te pauzeren of druk op de  $Q$  knop om de video te stoppen.
- Als u een video wilt verwijderen, druk gedurende 2-3 seconden op de Down knop, selecteer Delete en druk vervolgens op de OK knop. Selecteer Single en druk vervolgens op de OK knop om het huidige bestand te verwijderen. Bevestig door te kiezen voor Yes en vervolgens op de OK knop te drukken.

### **INSTELLINGEN**

**Teknihall support/Teknihall, tel.: 03/485.63.51**

In het instellingenmenu is het mogelijk om de kwaliteit van de foto/video in de huidige modus in te stellen. Het is ook mogelijk om de algemene instellingen te veranderen.

- Om naar het instellingen menu te gaan dient de camera in video-, auto- of fotomodus te staan.
- Druk op de ▼ knop om naar het instellingen menu te gaan.
- Standaard komt u bij de video/foto instellingen. Het is mogelijk om te wisselen tussen de video/foto instellingen en de algemene instellingen door op de OK knop te drukken wanneer geen instelling is geselecteerd.
- Blader met de UP en Down knop door de verschillende instellingen en bevestig met de OK knop.
- Voor de datum/tijd en geluidsinstellingen dient u de OK knop gedurende 2-3 seconden ingedrukt te houden om naar de volgende datum/tijd te gaan of de waarde van de geluidsinstelling aan te passen.

### **VIDEO/FOTO INSTELLINGEN**

- Resolutie Verander de resolutie van de video's/foto's.
- Videokwaliteit Kies het aantal of detailniveau van de opnemen.
- Naadloos (alleen in auto-modus) Kies de lengte van elke opname.
- Witbalans Stel de witbalans van de video/foto in, standaard staat deze instelling op automatisch.
- Slow motion (alleen in videomodus) In- en uitschakelen van slow motion voor video opname.
- Datumstempel Stel de datumstempel op foto's/video's in.

### **ALGEMENE INSTELLINGEN**

- Geluiden Klikgeluiden in/uitschakelen, geluidsopname en volume. Druk gedurende 2-3 seconden op de OK knop om de waarde van de geselecteerde instelling te wijzigen.
- Stroombesparing Aantal minuten voordat de camera uitschakelt indien u deze niet gebruikt. Het is aanbevolen om deze functie niet uit te schakelen aangezien deze helpt om de camera stroom te laten besparen indien deze niet wordt gebruikt.
- Schermbeveiliging Stel het aantal minuten in voordat het scherm wordt uitgeschakeld. Om het scherm weer te activeren, druk op een knop.
- Scherm draaien Draai het scherm ondersteboven.
- TV uitgang/FPV Schakel TV uit in wanneer verbonden met een TV via de HDMI poort.
- Datum & tijd Stel de datum en tijd voor de tijdsstempel in op de camera.
- Taal Stel de voorkeurstaal in.
- TV uit Stel de TV uit in op NTSC of PAL.
- Lichtfrequentie Stel de frequentie van de camera in op 50Hz of 60Hz. In de EU is 50Hz gebruikelijk.
- Systeem Herstel de fabrieksinstellingen van de camera of bekijk de

systeem- en kaartinformatie.

• Formatteren – Formatteer de Micro SD kaart in de camera.

**Opmerking:** Voor de datum/tijd en geluidsinstellingen dient u de OK knop gedurende 2-3 seconden ingedrukt te houden om naar de volgende datum/tijd te gaan of de waarde van de geluidsinstelling aan te passen.

### **DE BATTERIJ PLAATSEN**

Open de batterijdeksel door de vergrendeling opzij te klikken en aan de batterijdeksel naast de vergrendeling te trekken.

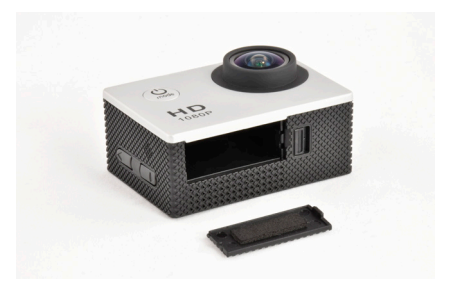

Plaats de batterij met de lens naar boven gericht en de NAAR BOVEN pijl op de batterij naar onderen gericht.

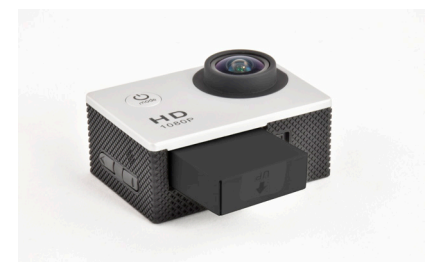

Plaats de batterijdeksel terug.

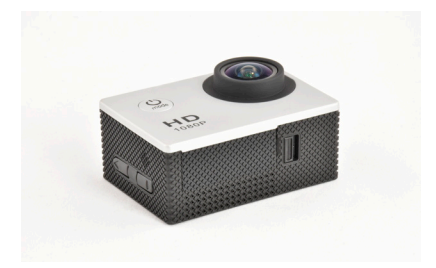

### **LADEN**

Wanneer de batterij van de camera leeg is, is het tijd om deze op te laden. Dit kan op een van de volgende manieren. Wanneer de camera volledig opgeladen is zal de rood LED uitgaan.

- De camera kan worden aangesloten op de USB kabel, welke in de USB thuislader dient te worden gestoken. Steek de thuislader in het stopcontact.
- Sluit de USB kabel aan op de camera en de andere zijde van de USB kabel op een beschikbare USB poort van een computer. Op deze manier heeft u tijdens het laden oom toegang tot de Micro SD kaart.
- De camera kan ook worden opgeladen in de auto. Sluit de USB kabel van de autolader aan op de camera en steek de autolader in de 12V sigarettenaansteker van de auto.

**Opmerking:** De camera zal automatisch inschakelen wanneer deze is aangesloten op een spanningsbron.

### **GEBRUIK VAN EEN GEHEUGENKAART**

Deze camera heeft geen ingebouwd geheugen. Plaats een geheugenkaart voordat u de camera gebruikt. Het maximaal ondersteunde formaat van een Micro SD kaart is 32GB.

- Druk de Micro SD kaart in het kaartslot aan de zijkant van de camera totdat deze vergrendelt. De bovenzijde van de Micro SD kaart met de tekst moet in dezelfde richting wijzen als het LCD scherm, wanneer geplaatst.
- Om de Micro SD kaart te verwijderen, druk voorzichtig het uiteinde naar binnen en de kaart zal naar buiten komen.

**Opmerking:** Formatteer de Micro SD kaart in een computer voordat u deze gebruikt.

**Teknihall support/Teknihall, tel.: 03/485.63.51**

# **AANSLUITEN OP EEN PC**

Wanneer de camera is aangesloten op een PC kan deze op twee manieren werken: als verwijderbare schijf of als webcam.

### **VERWIJDERBARE SCHIJF**

De camera kan werken als verwijderbare schijf wanneer een Micro SD kaart in de camera is geplaatst.

Sluit de camera aan op een beschikbare USB poort op uw computer met de bijgesloten USB kabel. De camera zal automatisch inschakelen en na ongeveer 10 seconden zal de tekst **Connecting** worden weergegeven. U heeft nu toegang tot de Micro SD kaart in de camera.

### **WEBCAM**

De camera kan functioneren als een webcam op uw computer.

Sluit de camera aan op een beschikbare USB poort van uw computer met de bijgesloten USB kabel. Druk op de  $\mathcal Q$  knop. Na ongeveer 10 seconden zal het scherm **Connecting** weergeven. Druk op de **OK** knop. Het scherm laat nu de tekst **PC Camera** zien en u kunt de camera gebruiken als webcam op uw PC.

**Opmerking:** Om de camera te gebruiken als webcam op uw PC dient u te beschikken over webcam software. Deze is niet meegeleverd. De camera is niet compatibel met alle webcam software.

### **OPENEN EN SLUITEN VAN DE WATERDICHTE BEHUIZING**

Duw de vergrendeling naar de zijkant en trek open aan de voorzijde van het scherm.

Om de waterdichte behuizing te vergrendelen, klik eerst de LCD beschermer vast en druk deze omlaag aan de voorzijde van de waterdichte behuizing.

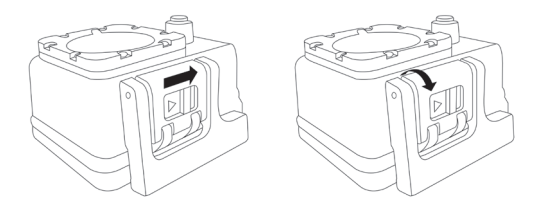

**Teknihall support/Teknihall, tel.: 03/485.63.51**

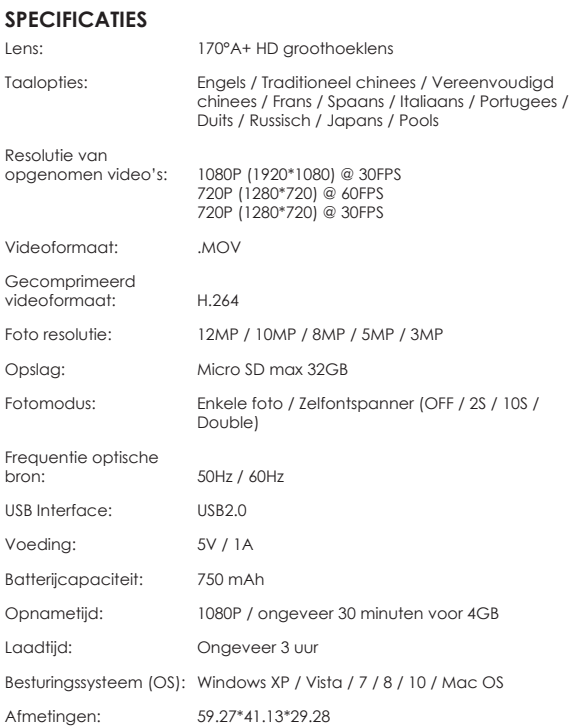

**Teknihall support/Teknihall, tel.: 03/485.63.51**

# **VEILIGHEIDSINSTRUCTIES**

Lees de veiligheidsinstructies aandachtig voordat u de camera gebruikt voor een correcte en veilige bediening, voor een optimale en veilige werking en lange levensduur.

- Stel de camera niet bloot aan direct zonlicht en richt de lens niet direct op de zon. De beeldsensor van de camera kan hierdoor beschadigen.
- Zorg goed voor de camera en voorkom het binnendringen van water of zandkorrels wanneer de camera wordt gebruikt op het strand of bij het water, aangezien water, zandkorrels, stof en zouten de videocamera kunnen beschadigen.
- Laat de camera niet in contact komen met stof en chemicaliën. Bewaar op een koele, donkere en goed geventileerde plaats. Niet blootstellen aan hoge temperaturen, vocht of stoffigheid om disfunctioneren van de camera te voorkomen.
- Gebruik de camera regelmatig als deze is opgeslagen. Controleer de normale werking voor gebruik.
- Wanneer vuil of viezigheid is opgehoopt op de camera of de lens, gebruikt een een zachte, schone en droge doek om voorzichtig te reinigen. Wanneer zandkorrels op de camera of lens zitten, blaas deze voorzichtig weg. Wrijven kan het oppervlak of de lens beschadigen.
- Als het noodzakelijk is om het oppervlag van de camera te reinigen, blaas eerst het zand en stof weg van het oppervlak en reinig de camera voorzichtig met een doek geschikt voor optische apparatuur. Gebruik indien noodzakelijk een reinigingsmiddel voor videocamera's.
- Raak het oppervlak van de lens niet aan met uw vingers.
- Maak een back-up van uw data op de geheugenkaart voordat u deze voor het eerst in de camera gebruikt. Formatteer daarna de geheugenkaart.
- De extern geplaatste Micro SD kaart is gemaakt van precisie elektrische componenten. Data kan onder de volgende omstandigheden beschadigen of verloren gaan:
- 1. Onjuist gebruik van de geheugenkaart.<br>2. De geheugenkaart is gebogen, gevalle
- 2. De geheugenkaart is gebogen, gevallen of gebutst.<br>3. In contact geweest met een hoge temperatuur voc
- 3. In contact geweest met een hoge temperatuur, vochtige omgeving of direct zonlicht.
- 4. Een elektrostatisch of elektromagnetisch veld bestaat rondom de geheugenkaart.
- 5. De geheugenkaart is uitgenomen of de voeding is onderbroken terwijl de camera of de computer is verbonden met de geheugenkaart (bijvoorbeeld tijdens lezen, schrijven of formatteren).
- 6. De metalen contacten van de geheugenkaart met vingers zijn aangeraakt.

# **VEEL GESTELDE VRAGEN**

- **V:** *De Micro SD kaart is geplaatst, maar de camera geeft de melding Card Error.*
- A: Formatteer de Micro SD kaart en zorg dat het bestandssysteem is ingesteld op FAT32.
- A: Controleer is de kaart niet geblokkeerd is.
- **V:** *De camera laadt niet op.*
- Zorg dat de USB kabel correct is aangesloten.
- A: Probeer een andere USB poort op de PC/USB adapter.
- **V:** *Een accessoire mist in de verpakking.*
- A: Neem contact op met de helplijn voor ondersteuning.

## **VERWIJDERING**

Elektrische en elektronische apparatuur (EEE) bevat materialen, delen en inhoud die gevaarlijk kunnen zijn voor het milieu en schadelijk voor de menselijke gezondheid als afval be-staande uit elektrische en elektronische apparatuur (WEEE) niet correct wordt weggegooid.

Apparaten die gemarkeerd zijn met het WEEE logo (te zien links), zouden niet met het huishoudafval wegge-gooid moeten worden. Neem contact op met uw lokale autoriteit op het gebied van afvalverwerking, aangezien zij in staat zullen zijn om u details te geven over de mogelijkheden voor recycling in uw omgeving.